## How to setup the Eagle House printer

To use the HP printer in Eagle House you need to install the print queue on your PHC device by using the following web link:

https://iprint.imsu.ox.ac.uk/ipp

The department print queues are as follows:

| Print queue name                                                                                                    | Building                                                                       | ng Room                                                                                                    |                                                                                                    |
|----------------------------------------------------------------------------------------------------|--------------------------------------------------------------------------------|----------------------------------------------------------------------------------------------------|----------------------------------------------------------------------------------------------------|
| Eagle_House_Gnd_HPLJPro_4302dw                                                                                                    | Eagle House                                                                    | Ground Floor Rm 10.10                                                                                                    |                                                                                                    |
| 1. On main screen press Ctrl key and F to briwindow, copy the name of the printer into t<br>press return. You may be prompted to updating<br>If you receive these prompts, accept updating<br>in printimsuccacuk/pp<br>is printimsuccacuk/pp<br>is printimsuccacuk/pp<br>install Pint Client<br>Instructions<br>Click on the printer that you want to install. In the "External Protocol Request"<br>click on the printer that you want to install. In the "External Protocol Request"<br>click on the printer that you want to install. In the "External Protocol Request"<br>click on the printer that you want to install. In the "External Protocol Request" | ing up the find<br>he find box and<br>ate the iPrint client.<br>Ing the client | Click on the name of the print Click on the name of the print Click on the name of the print Click Click on the name of the print Click Click on the name of the print Click Click on the name of the print Click Click on the name of the print Click Click on the name of the print Click Click on the name of the print Click Click on the name of the print Click on the name of the print Click on the print Click on the print Cl | er you want to install                                                                                                    |
| printer. To avoid prompts for external protocols, select the "Remember my<br>choice for all links of this type" check box.                                                                                                    |                                                                                | Eagle_House_Gnd_HPLJPro_4302dw                                                                                                    | Eagle House, Ground floor                                                                                                    |
| Install Printer ▼         Printer Location ▲           ■         BBH_Brother_DCP_L3550CDW         Room 976.10.12           ■         BB_PRINTER_B         ■           ■         BB_PRINTER_C         ■                                                                                                    | Description                                                                    | EPSY_Canon_IR-ADV_4225_NRB                                                                                                    | New Richards Building, ORC                                                                                                    |
| <ul> <li>iprint.imsu.ox.ac.uk/ipp</li> <li>Copen Micro Focus iPrlation Utility?</li> <li>https://iprint.imsu.ox.ac.uk wants to open this application.</li> <li>Always allow iprint.imsu.ox.ac.uk to open links of this type in the associated app</li> <li>open Micro Focus iPrint Printer Installation Utility Open Micro Focus iPrint Printer Installation Utility Open Micro Focus iPrint Printer Installation Utility</li> </ul>                                                                                                    |                                                                                | Micro Focus iPrint The Printer is not Installed Selected Printer: Eagle_House_Gnd_HPLJPro_4 Do You Want to Install It Now? Set printer as default Yes No                                                                                                    |                                                                                                    |
| 5. Wait for the installation (this can take son                                                                                                    |                                                                                | <b>6.</b> Your printer is now installed. You can print directly to this device by selecting it in your application                                                                                                    |                                                                                                    |
| Installing Printer                                                                                                    |                                                                                | Save As Kofax<br>PDF<br>History<br>PCHS, Ricoh, F<br>Ready: 12 docu                                                                                                    | PPDF To U:<br>Sind HPLJPro_4302dw on ipp://iprint.imsu.ox.ac.uk<br>ollowMe on ip<br>Status: Ready<br>Type: HP Universal Printing PCL 6<br>(5.1)<br>where: Eagle House, Ground floor<br>Comment: |

**Note:** When printing direct to a device **your document will print immediately** so please ensure you collect your printout promptly. Do not send any confidential documents to print unless you are able to collect it.

## Using the Scan-To-Email option on the Eagle House printer

You can send scanned documents in PDF to your email address via the HP Printer, however the method is different to the Ricoh units. Please follow these steps.

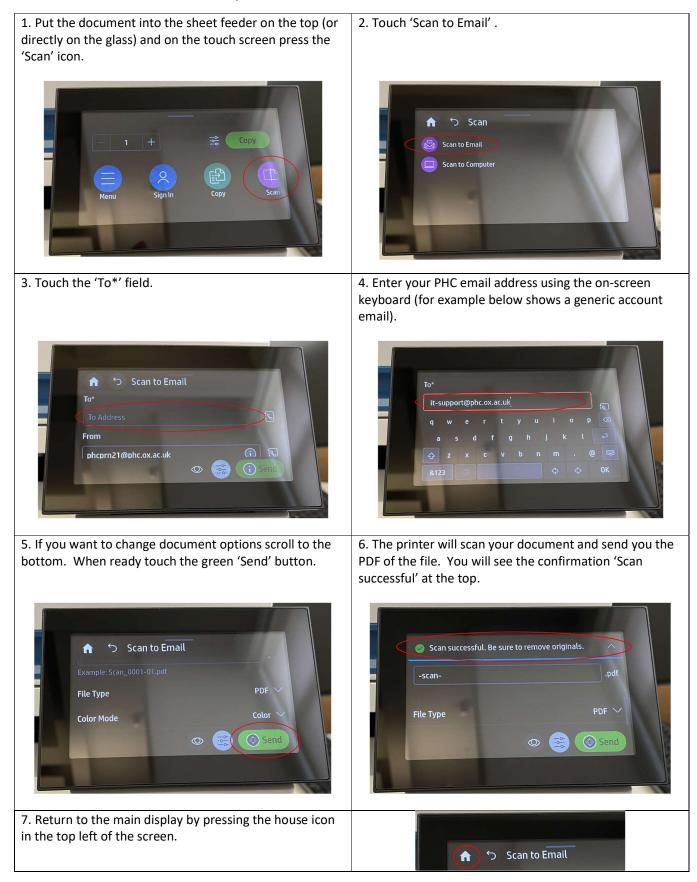